Jeśli nie pamiętasz hasła do Office365 (nazywanego też Microsoft365), możesz skorzystać z opcji Nie pamiętam hasła. Warunkiem skorzystania z tej opcji jest to, że wcześniej do Twojego konta wpisano i zweryfikowano Twój numer telefonu komórkowego.

Opcja Nie pamiętam hasła pozwoli ustawić nowe hasło do Office365. Jak to zrobić?

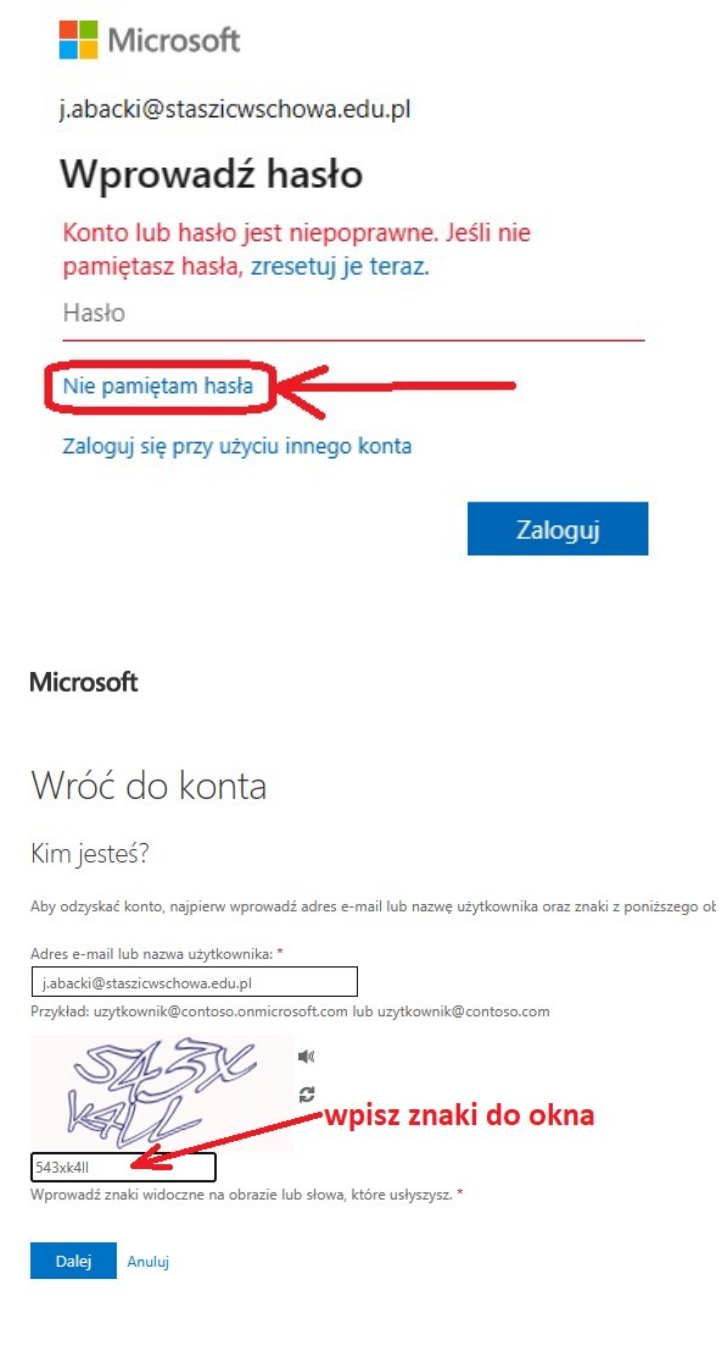

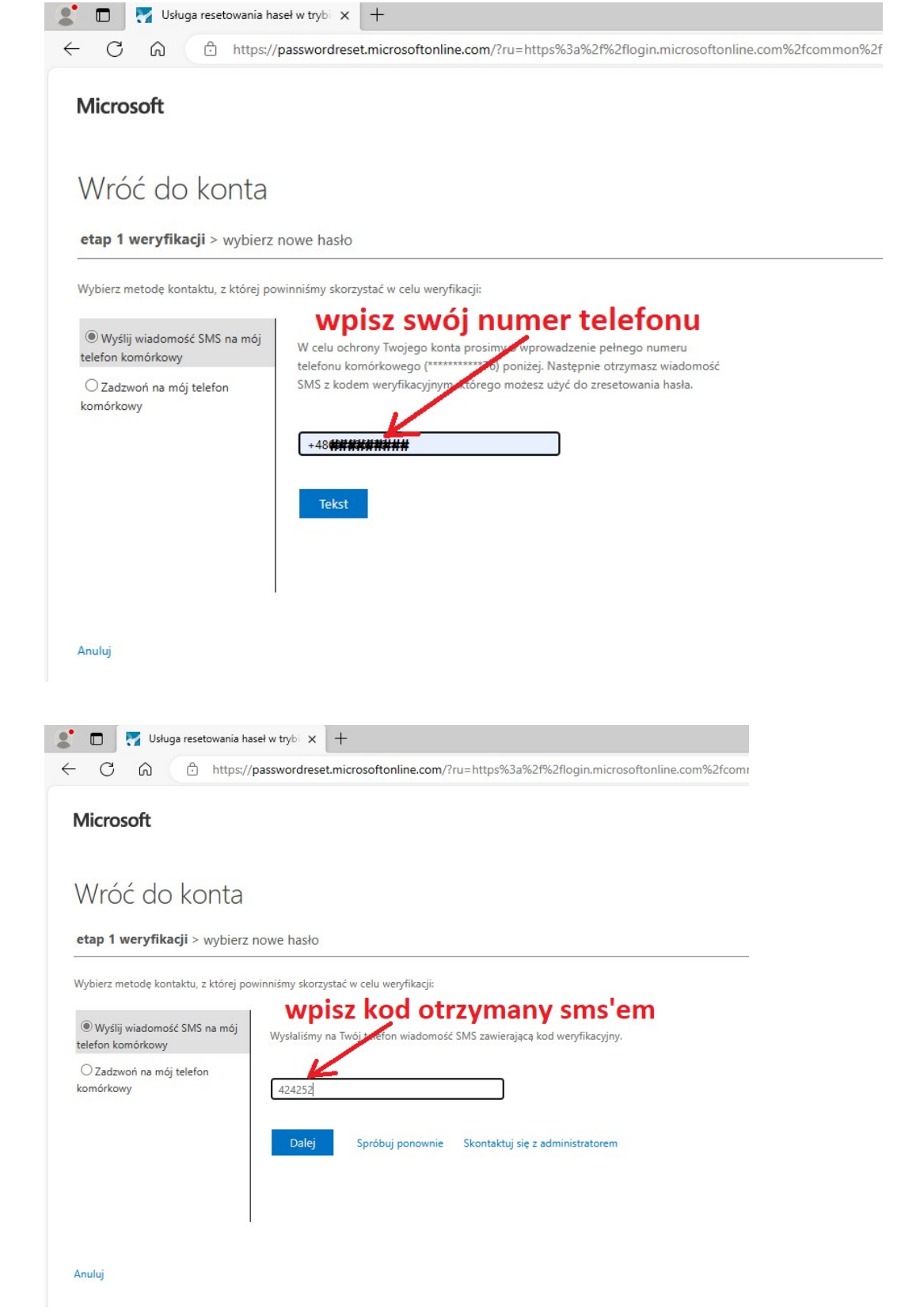

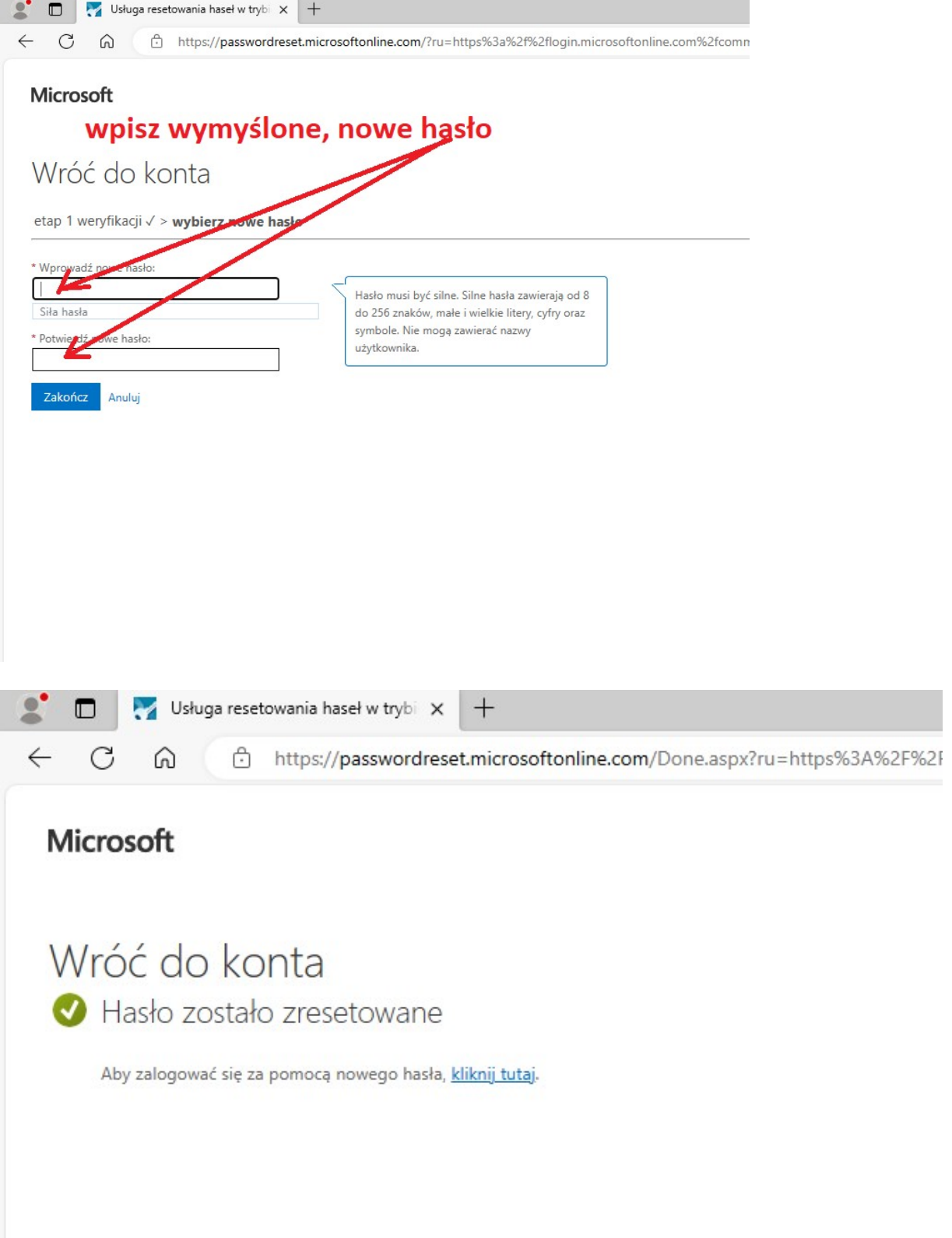